# **Möte LM/MSB 23 okt 17, Karlstad**

AGENDA

- **Lägesrapport** pågående MSB2:4-projekt "Webbaserad och GIS-modellerad överslagsberäkning av markstabilitet för akutstöd till Räddningstjänsten"
- Nuläge och framtid för **MSB's kartportal** (t ex gällande ArcGIS Online), ESRI programvaror i allmänhet mm (ArcGIS Desktop, ArcGIS Pro etc)
- I mån av tid och om väder tillåter provflygning med **DJI Mavic** (jag demar alltså). Sen kort om processering i ESRI's **Drone2Map** för framställning av 2D och 3Dprodukter, sen in igen för att kolla på D2M-produkter

1

# **Lägesrapport verktyg -** profilgenerering och överslagsberäkning för befintlig resp. rådande geometri vid inträffat skred

#### û SGÍ Statens geotekniska institut

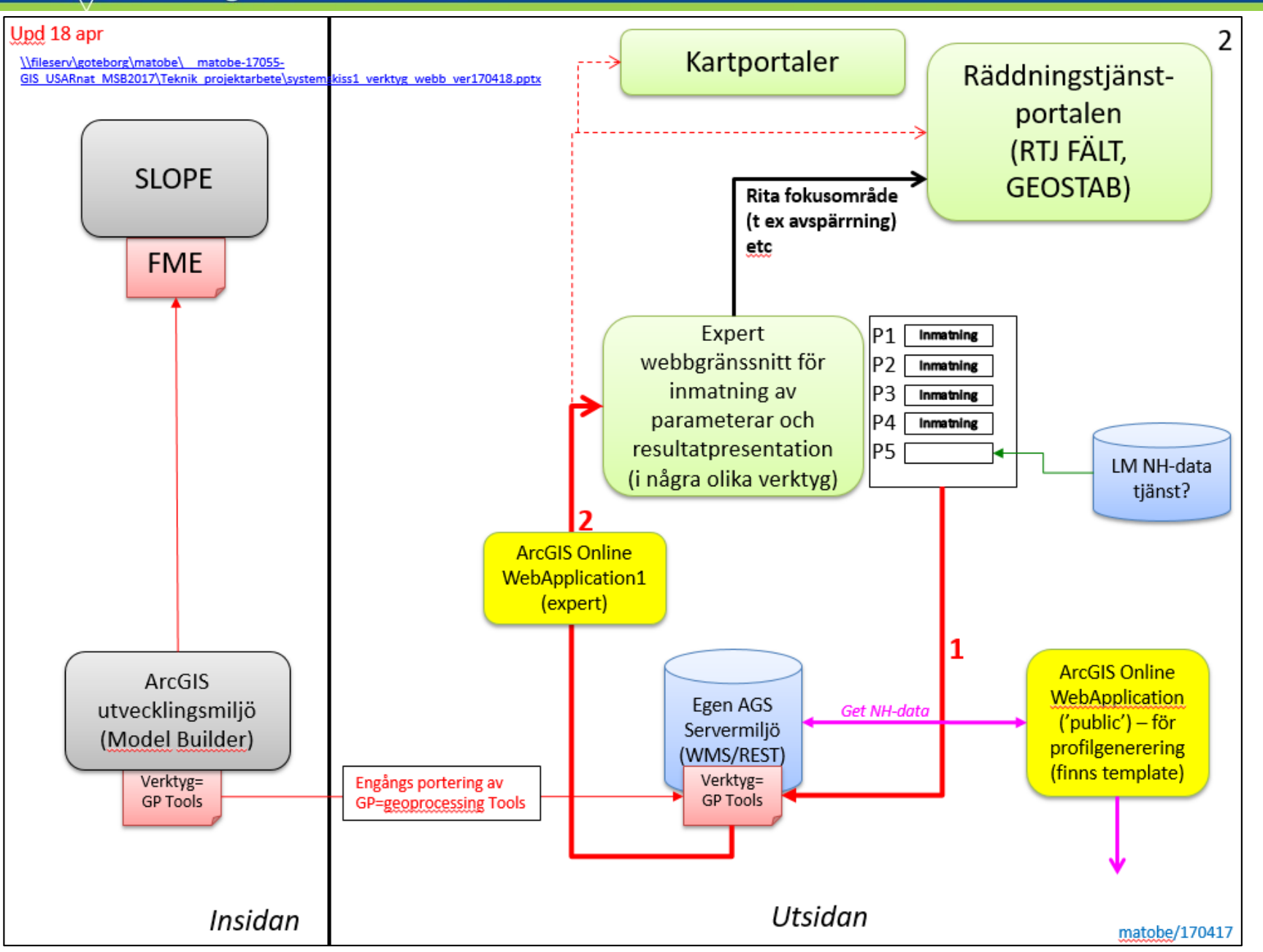

3

#### SGT Statens geotekniska institut

#### **Enkelform för ArcGIS Model Builder**  $Fc = No * Cu / (ys*H + q - yw*Hw)$

#### **sakerhetsfaktor\_odran = No\*skjuvhallfasthet / ((jordtunghet\*slanthojd) + last\_slantkron – (vattentunghet\*vattendjup\_slantfot)**)

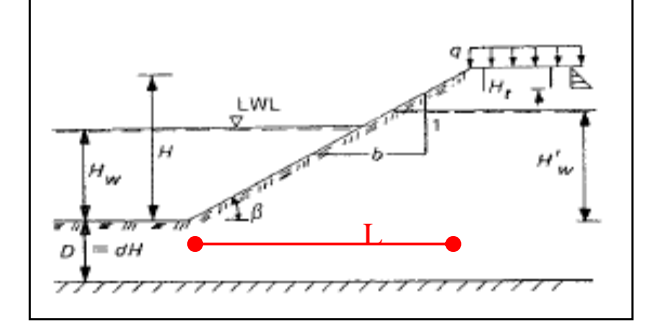

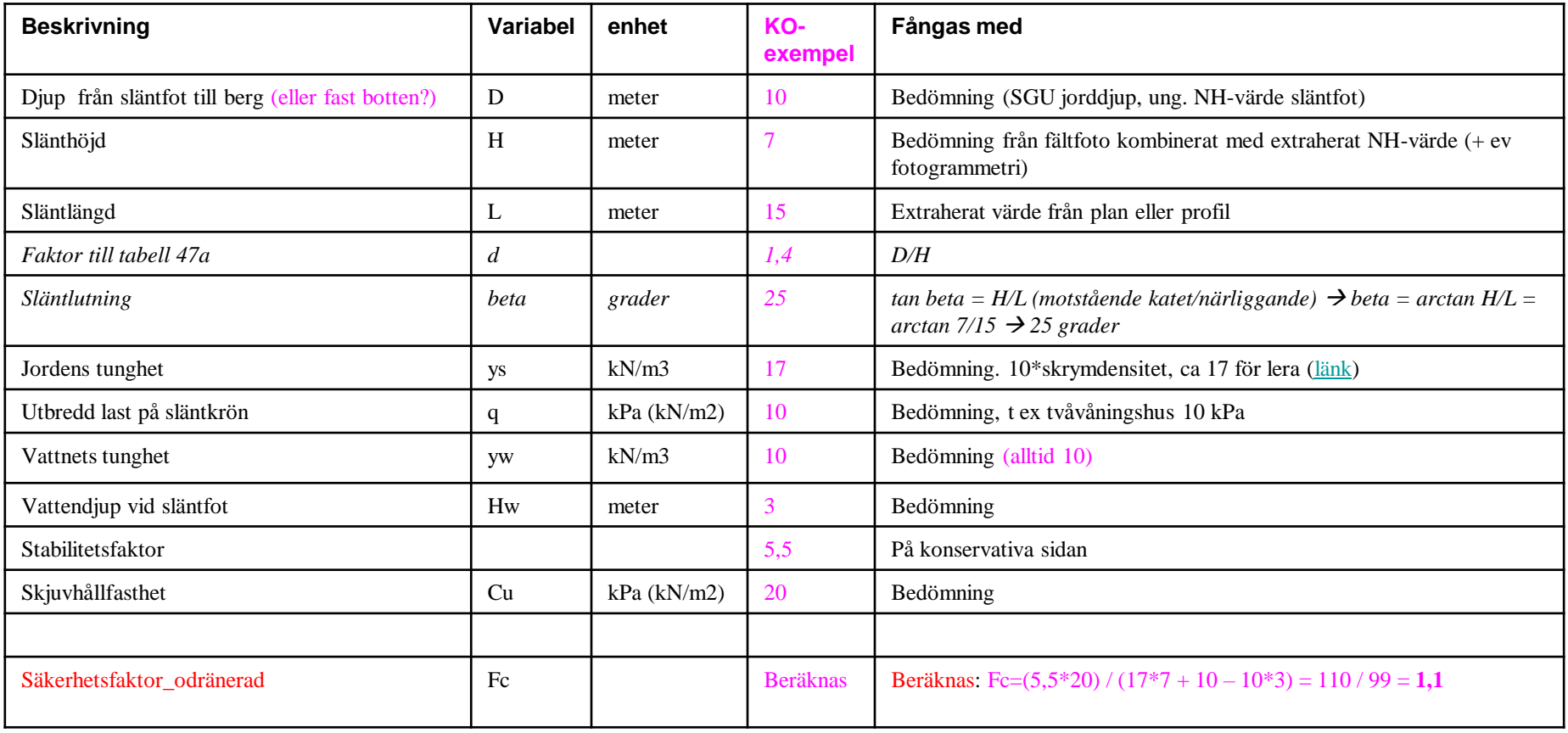

Sen kommer några till överslagsberäkningstyper (s.k. Säkerhetsfaktor\_kombinerad) som inkluderar lite fler parametrar, bl a grundvatten (men det tar vi sen…).

### **ESRI's AGOL template Elevation Profile** – intressant men duger inte…

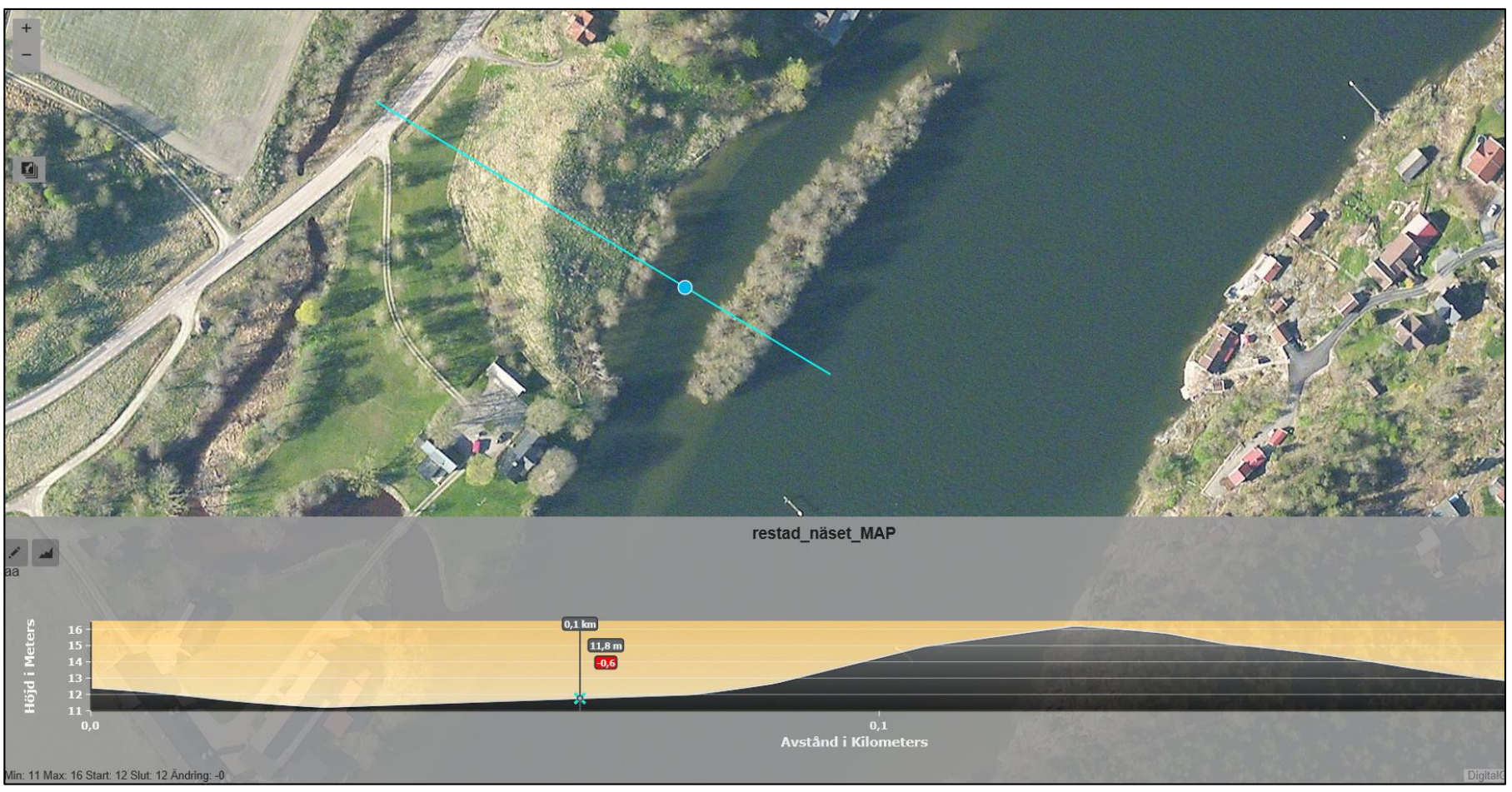

Snyggt med följande punkt i både plan och profil. Grovupplöst DEM (30m eller grövre) tillhandhålls globalt av ESRI via AGOL. Egen demo i WebMappingApplication

<http://swedgeo.maps.arcgis.com/apps/Profile/index.html?appid=5b2bf38e888b410e9ff3740ed9b1eed4>

Detta är en AGOL template (inte WebAppBuilder – här finns däremot Geoprocessing som widgets) Man kan göra egen Profile Service (finns toolbox att ladda ner), men kräver även 3D och Spatial Analyst på ArcGIS Servern (Enterprise or Workgrops Advanced - SGI har Standard)

#### **Jämför NH10 (3D analyst) med AGOL template Elevation Profile**

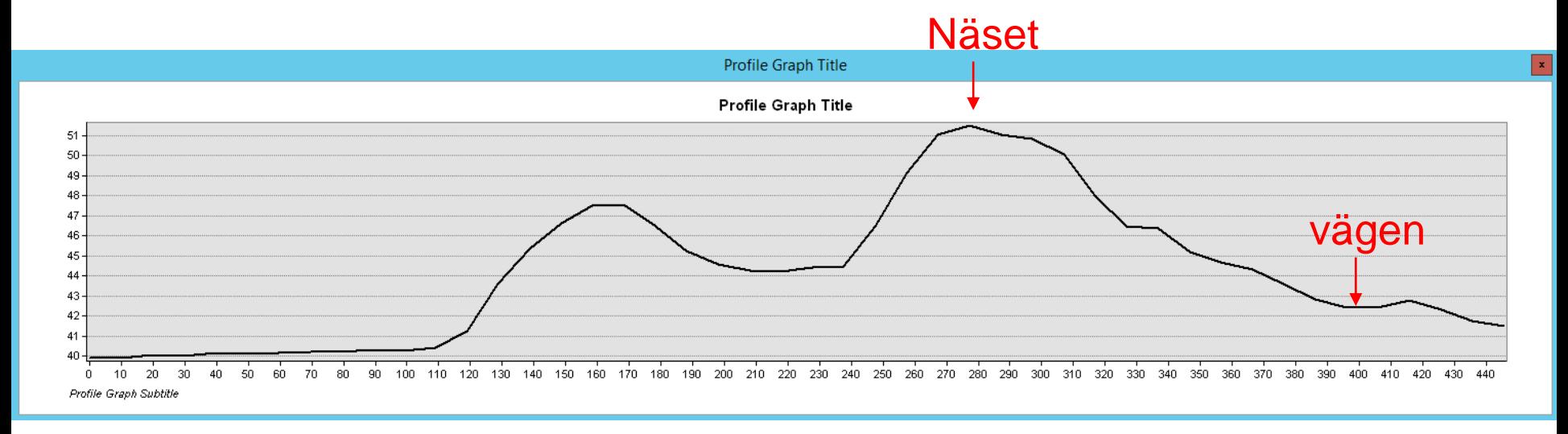

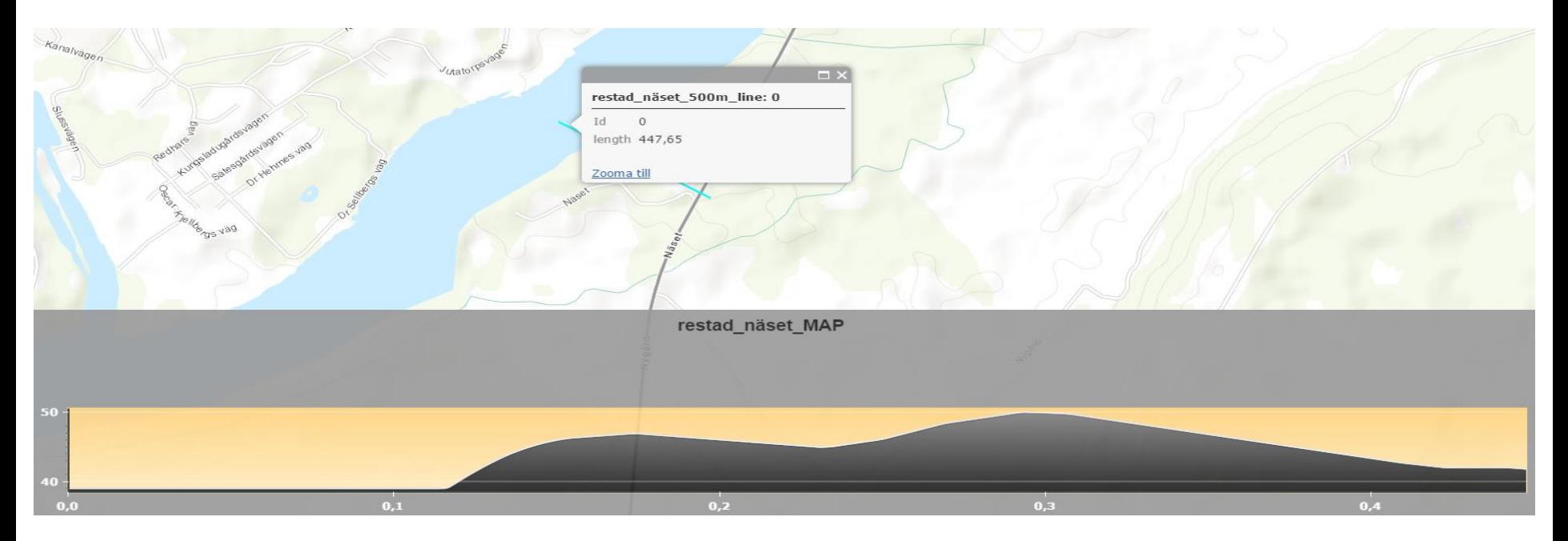

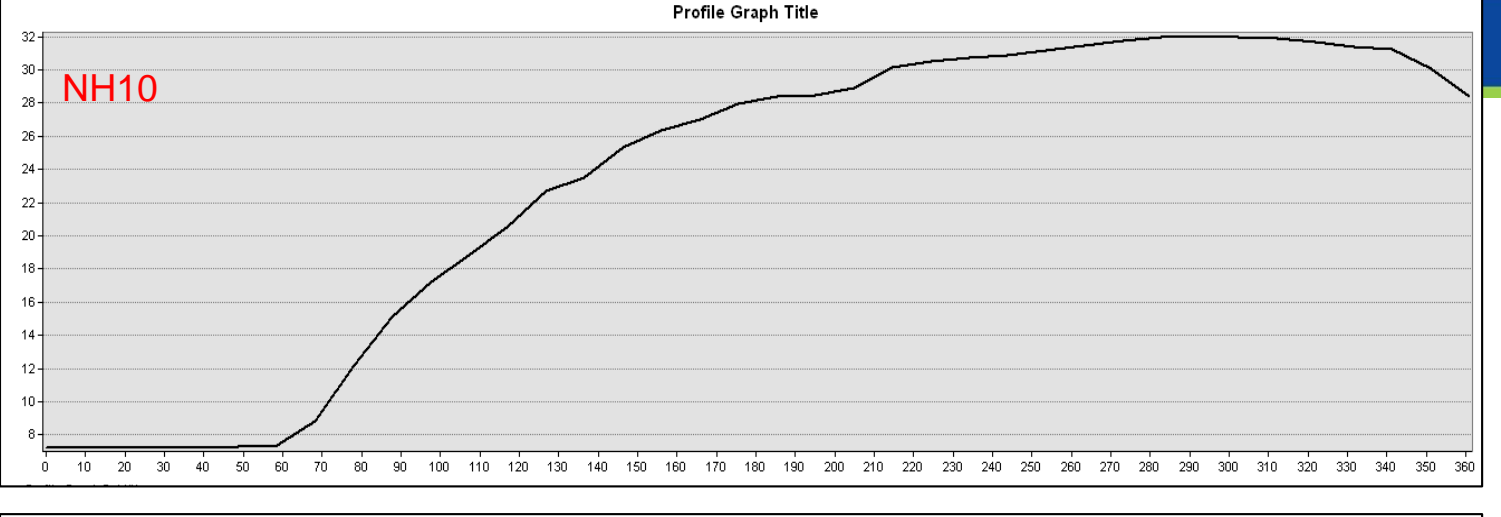

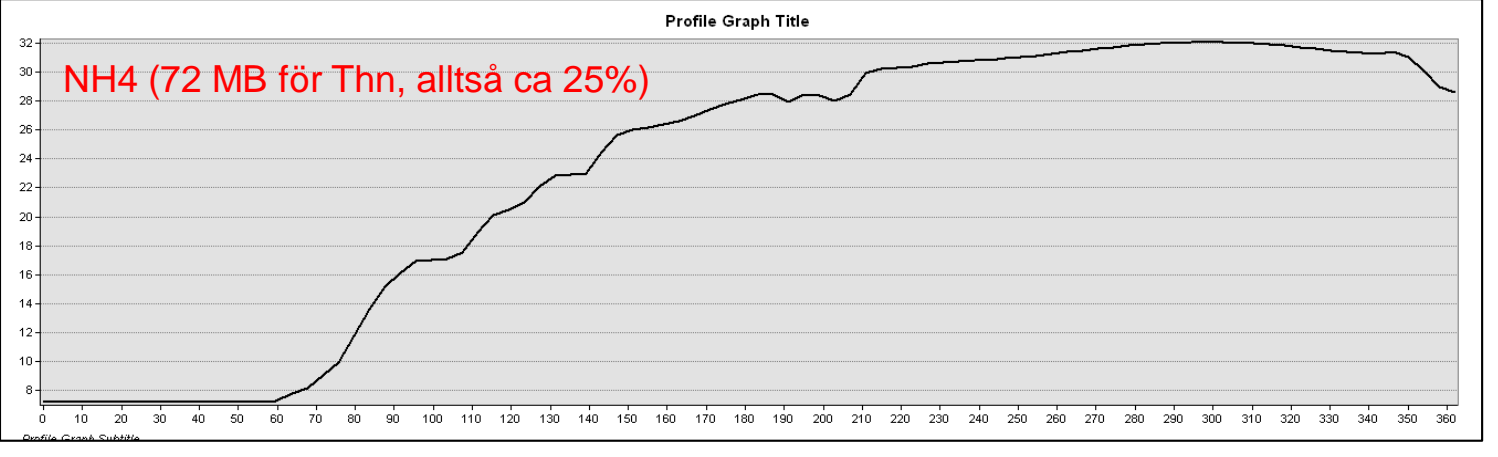

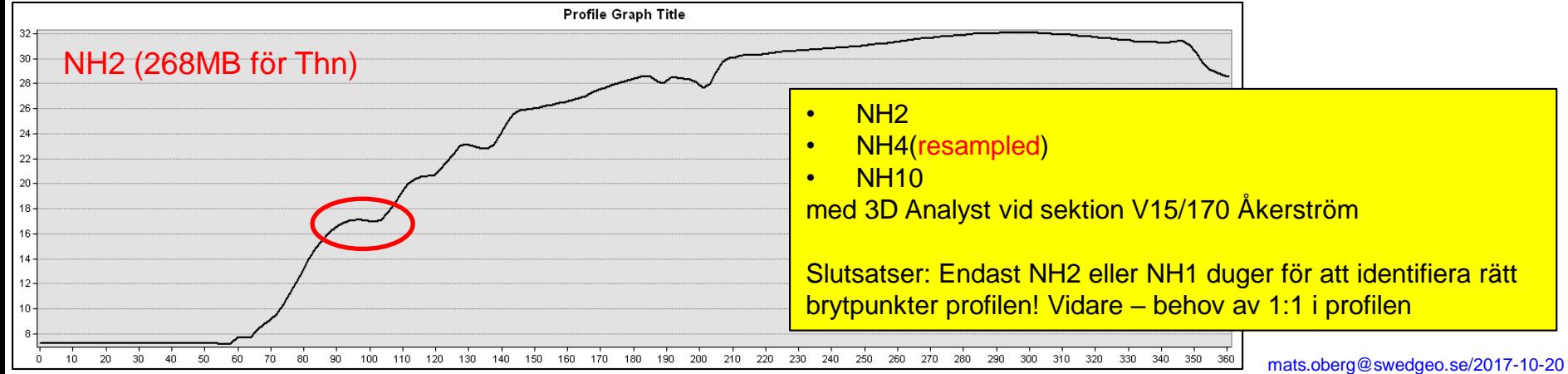

### ArcGIS verktyg för profilgenerering 1:1 och beräkning av säkerhetsfaktor Fc

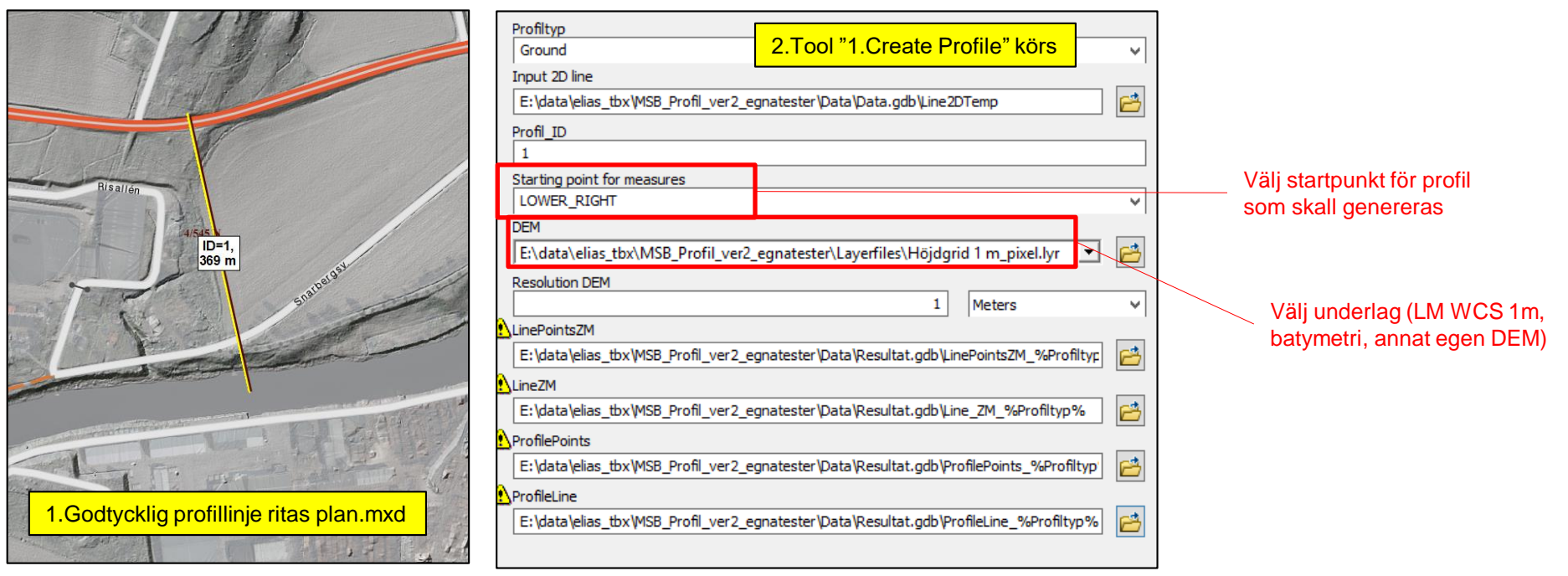

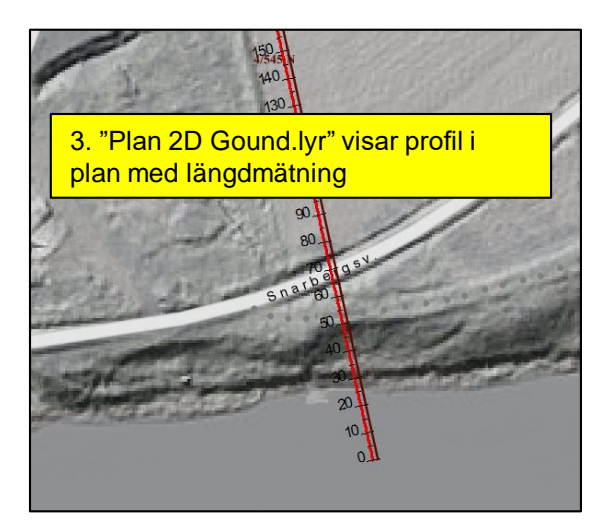

Tricket/metoden som inte kräver 3D Analyst – ur DEM hämtas värde varje meter (eller vilken resolution man har på DEM) och skapar punkter

Den bruna linjen 4/545 N är en riktig beräkning utförd i SLOPE (se längre fram)

## Säkerhetsfaktor för rådande geometri

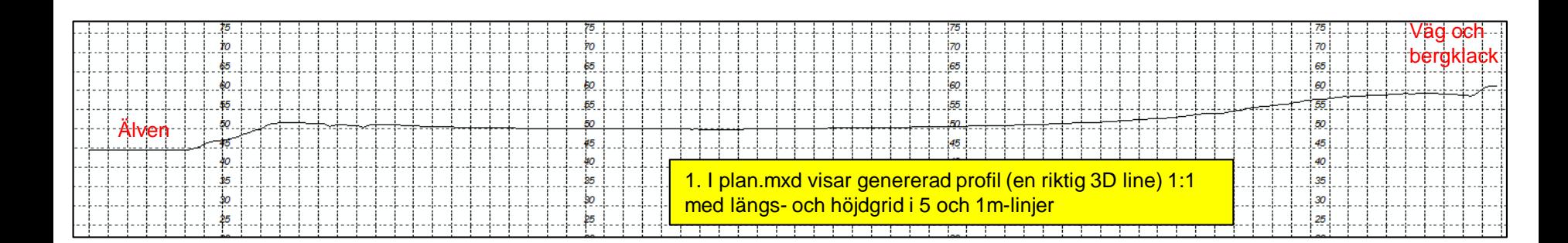

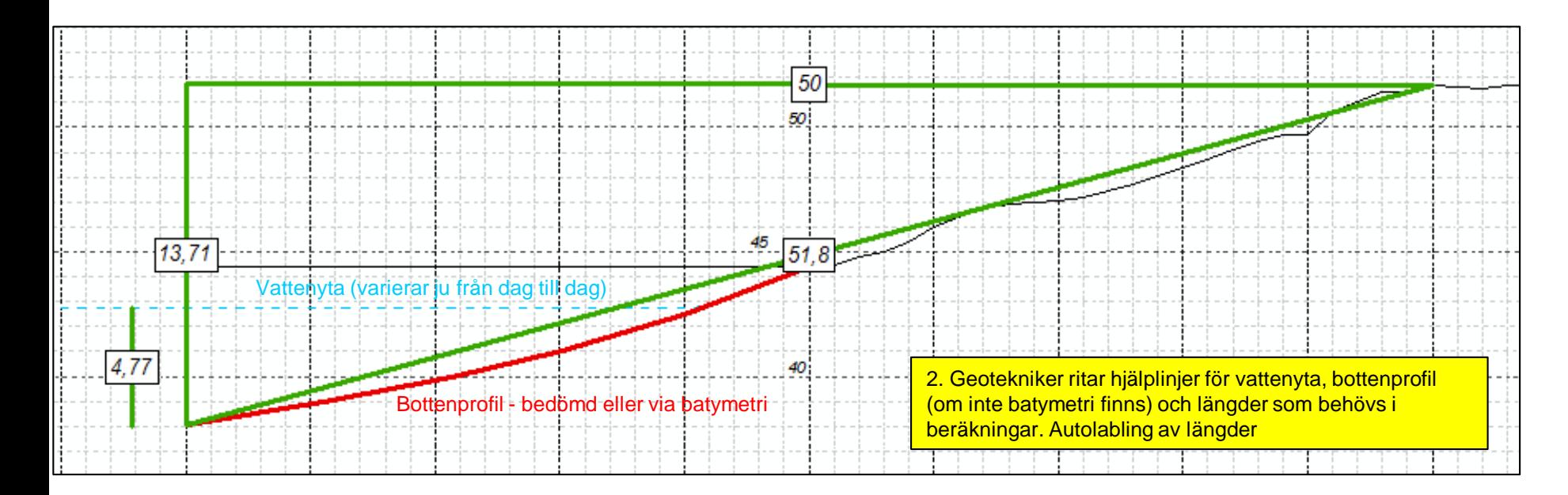

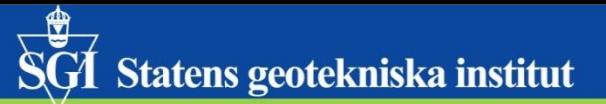

Säkerhetsfaktor för rådande geometri, beräkning

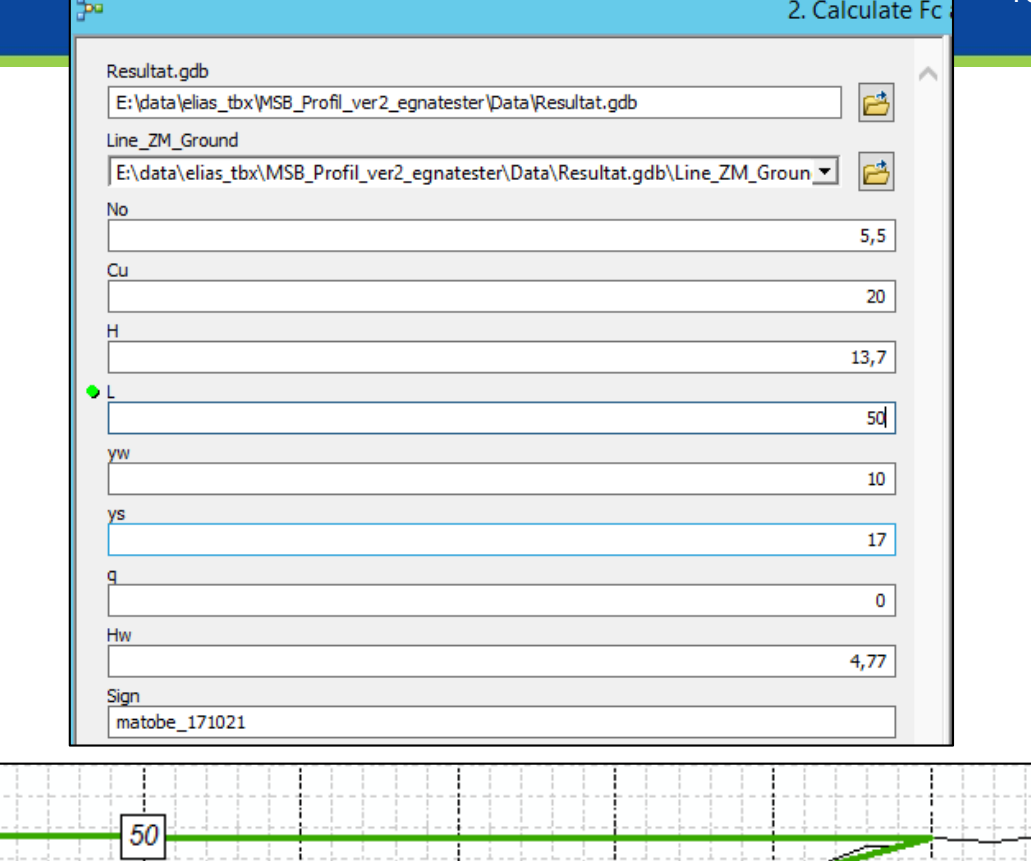

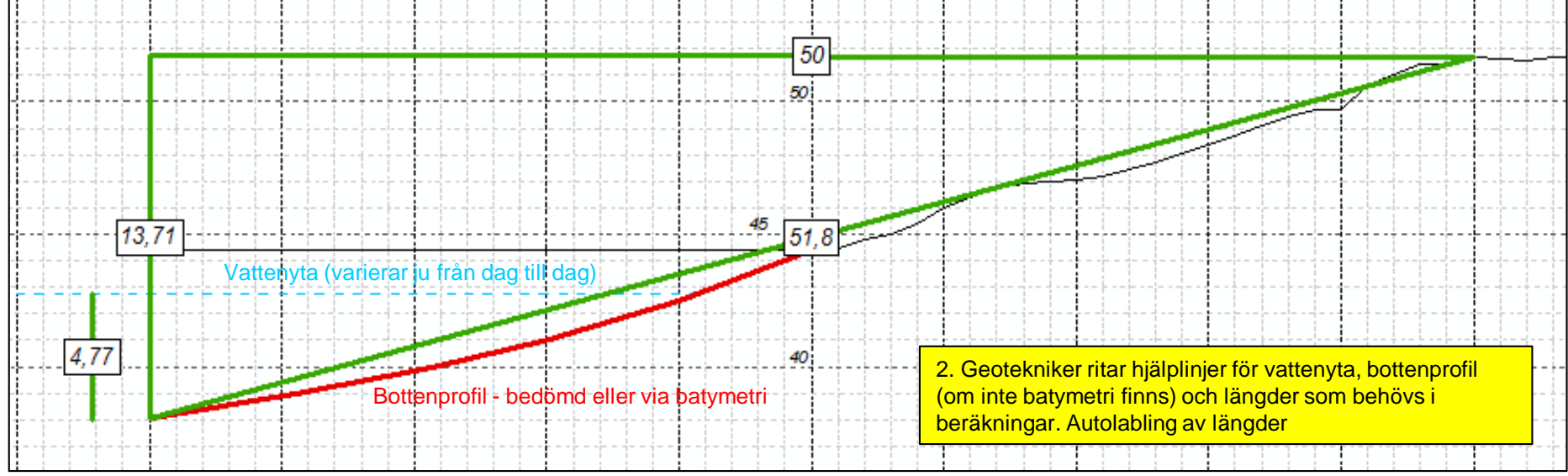

10

### Säkerhetsfaktor för rådande geometri, resultat

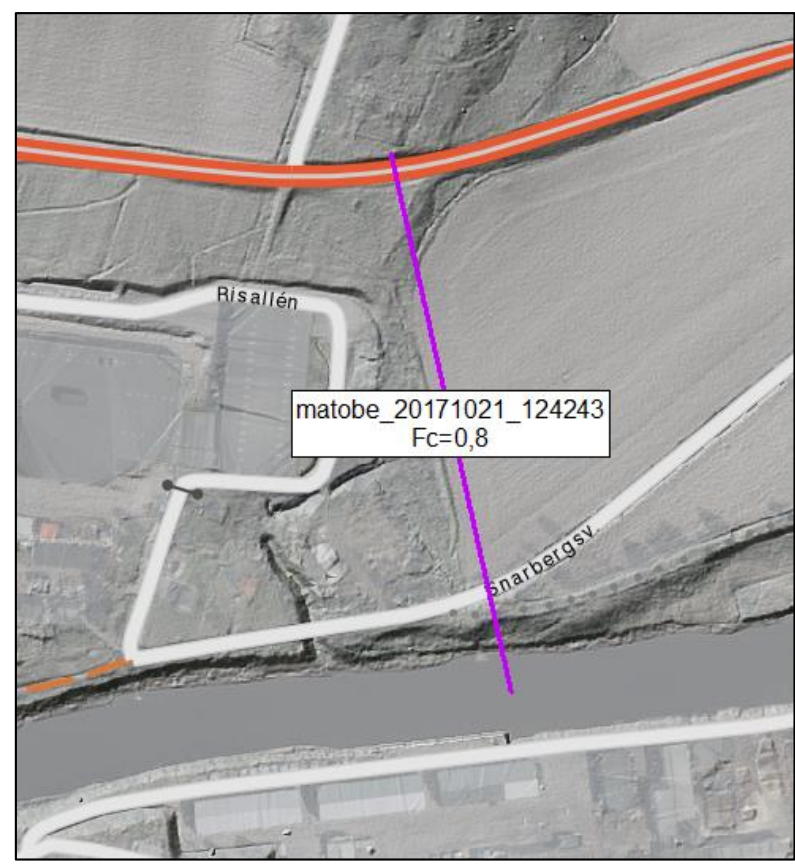

Beräknad säkerhetsfaktor Fc=0,8 Sign+tidstämpel. All historik sparas

**Härefter ritas (eller hämtas från exvis drönare) NY geometri för inträffat skred….den då beräknade säkerhetsfaktorn ligger till grund för bedömning och rekommendationer till räddningstjänsten**

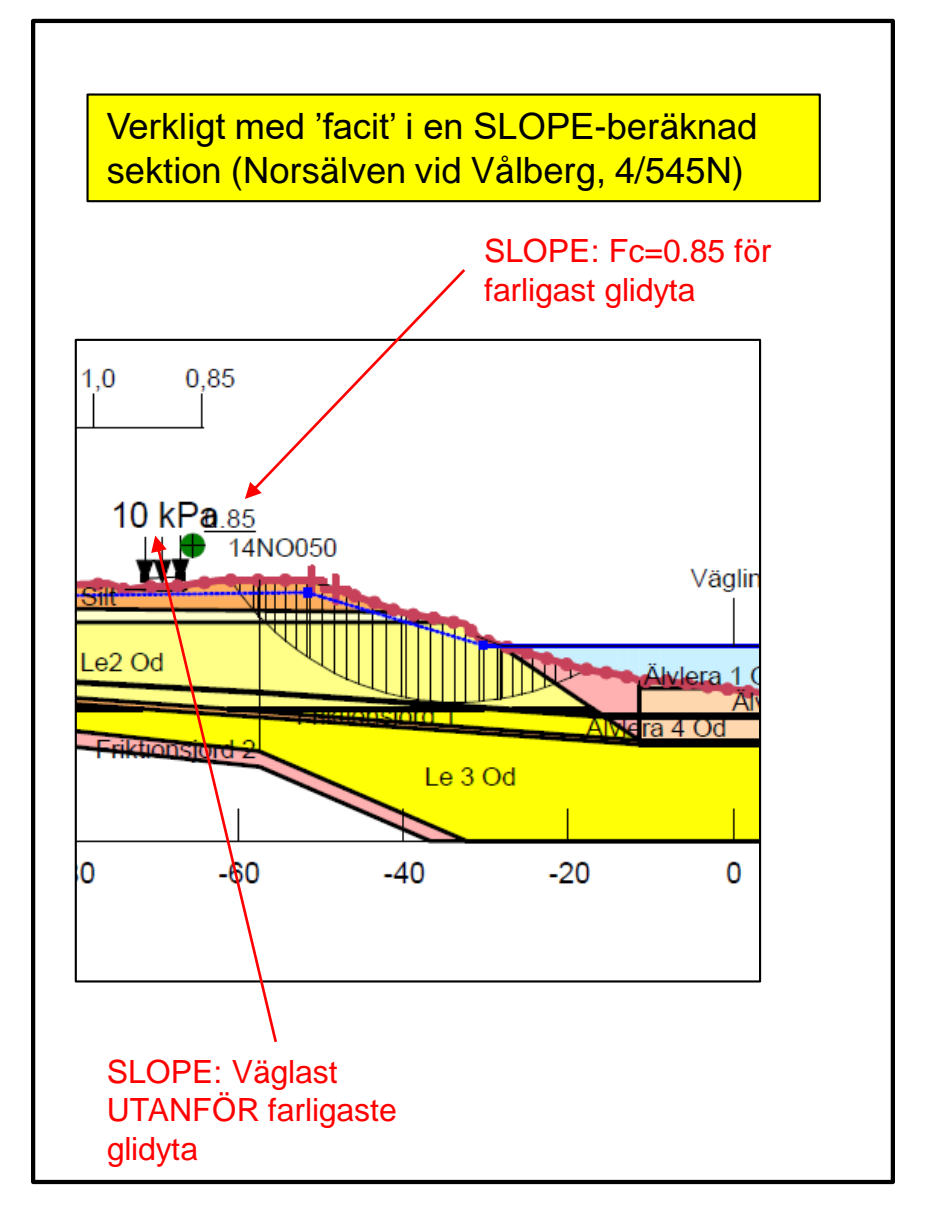

Unfold the front

# **Drönare (och terrängmodellering) på SGI – status (okt 17)**

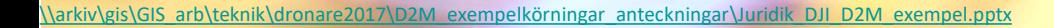

**AVICPRO** 

# **Juridiken**

- ✓Pilot Flygtillstånd Transportstyrelsen
- ✓Ansvarsförsäkring Kammarkollegiet
- ✓Tillstånd enligt KÖL från Länsstyrelsen i 10 kommuner (men från 1 aug 17 OK som privatperson)
- ✓LM Spridningstillstånd geografisk data

# **DJI Mavic Pro (drönaren)**

➢Uppdatera **Firmware** (RC Remote Controller, Mavic och batterierna!), via appen DJI Assistant

- ➢Flyga **manuellt med RC** via DJI GO4 (app iOS eller Android med vilken man ser kameran och kommunicerar med RC)
- ➢Fotografera **video** (mp4 eller mov), studera olika inställningar
- ➢Fotografera **jpeg**, studera olika inställningar (enkelbild, seriebilder. Lodbild kontra landscape)
- ➢Studera **flight log** (i DJI GO 4-appen, funkar bra, kan screencasta om man vill göra som mp4)
- ➢Flyga **'programmerat'** med **DJI GROUNDSTATION PRO**
- (Add sound to original high res. Video). Det sparas en lågupplöst cache-kopia på video i iOS/Android inklusive ljud
- (Superimpose flight log data on original video, DashWire?)

# **ESRI D2M Drone2Map (based on pix4D software)**

#### **4 varianter på processer som kan köras**

- ➢ **INSPECT** visar bilder och motsvarande planläge i karta för inspektion av anläggningar, byggnader etc
- ➢ **RAPID** --> relativt snabb process. Utprodukter: **FlightLines**, **ImagePoints**, (grovupplöst) **Ortomosaic**, grov **DSM** (DigitalSurfaceModel, ytmodell), **DTM** (DigitalTerrainModel, markmodell\*)) och dito **Hillshades**. Lämpligt för att få en första bild av utprodukterna
- ➢ **2D** --> högupplöst **Ortomosaic**, **DSM** och **DTM** och dito **Hillshades**
- ➢ **3D** --> **3D-pdf**, **punktmoln**, **3D texture mesh**
- ➢ Studera utprodukterna i ArcGIS Desktop (ArcMap/ArcScene)
- ➢ Studera utprodukterna i ArcGIS Pro (som kräver mer av grafikkortet än ArcGIS Desktop…)
- Läsa D2M projektfilen (\*.d2m) direkt i ArcGISPro2.0
- □ Publicera exempelvis 3D Scene på ArcGIS Online via D2M (Scene Layer, slpk). Får det inte att funka. Laddar inte upp, ballar ur efter 5 min… (Projektionsproblem, jag hade plankoords 3006, måste väl vara i WebMercator? Dito protest ArcGISPro2.0. Provar då en sådan med originalprojektion, ArcGISPro säger Layer not supported (men klagar inte på projektionen nu). Får kolla upp..)
- $\Box$  Jämförelse av DSM på berg/hårdgjorda ytor i förhållande till 'facit' i NH-data RH2000 (hur få D2M att redovisa höjdkoordinater i RH2000?)
- $\Box$  Test med terrester fotogrammetri

<sup>\*)</sup> D2M gör ett försök att ta bort hus, vegetation – det blir väl sisådär bra. Bättre att använda DSM-en och där studera kända markpunkter (berg, hårdgjord yta)

### **Exempel på egna utprodukter med 'fri' flygning. Drone2Map, 2D products**

(litet hus ca 12x7m footstamp och 4m högt, viss kuperad terräng, mycket vegetation)

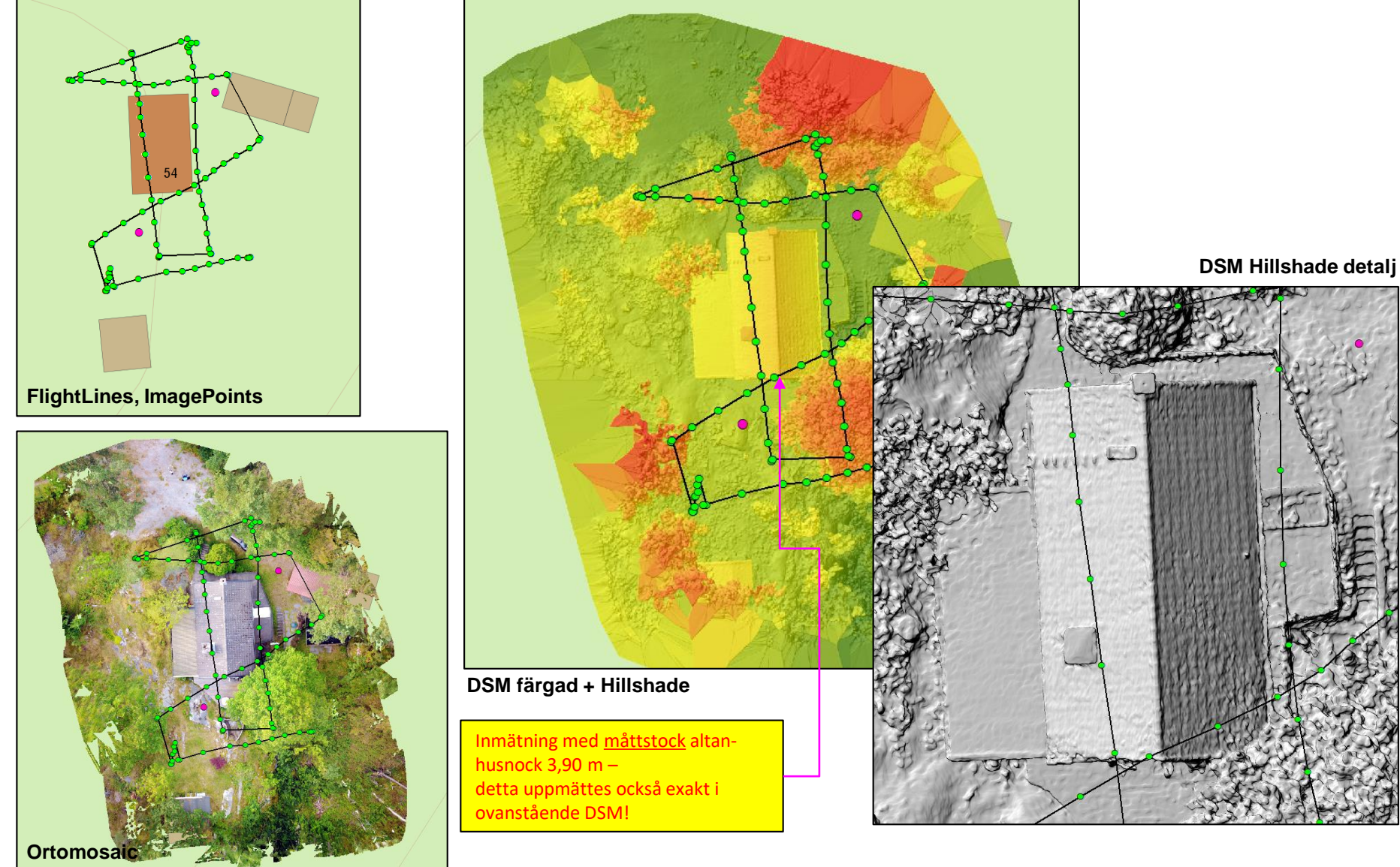

# SGI Statens geotekniska institut

**Exempel på egna utprodukter med programmerad flygning (DJI GS PRO) Drone2Map, 2D products** (svag slänt, vatten Säveån, viss vegetation, inga hus)

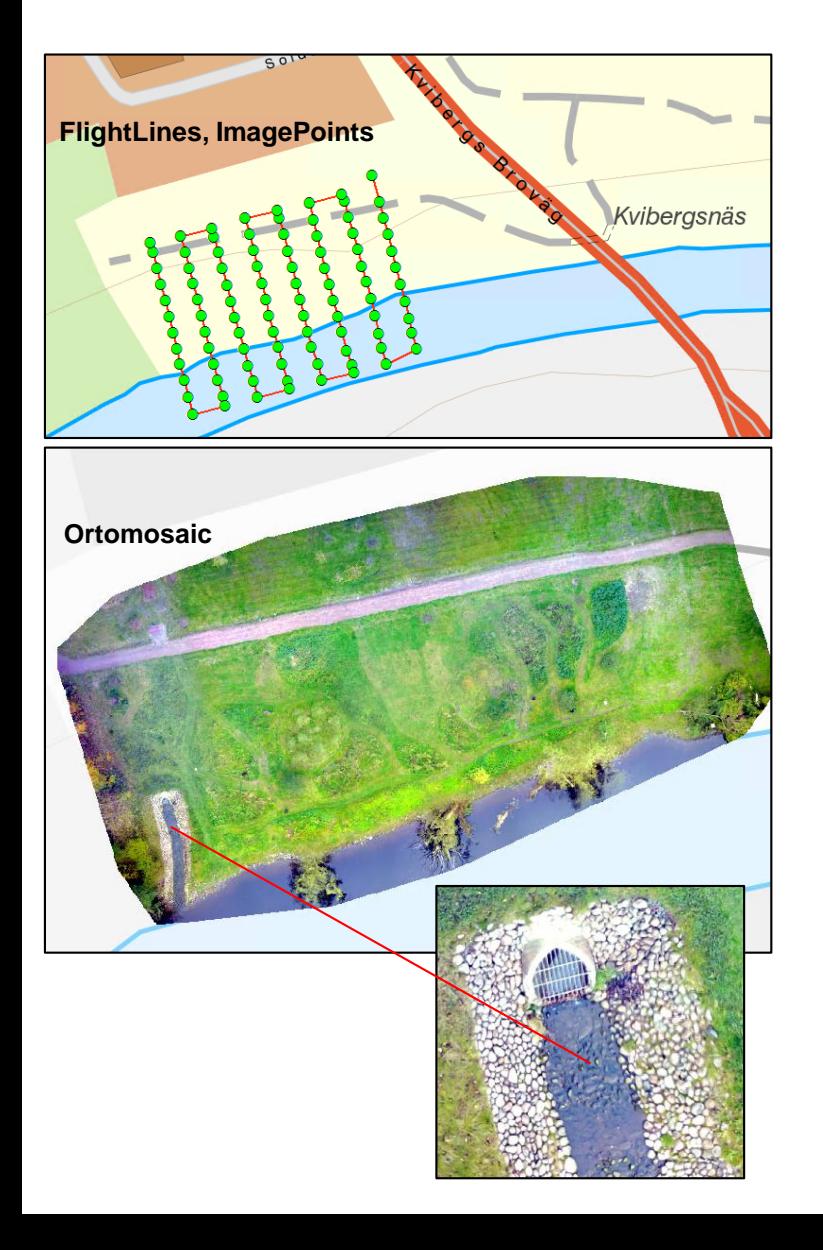

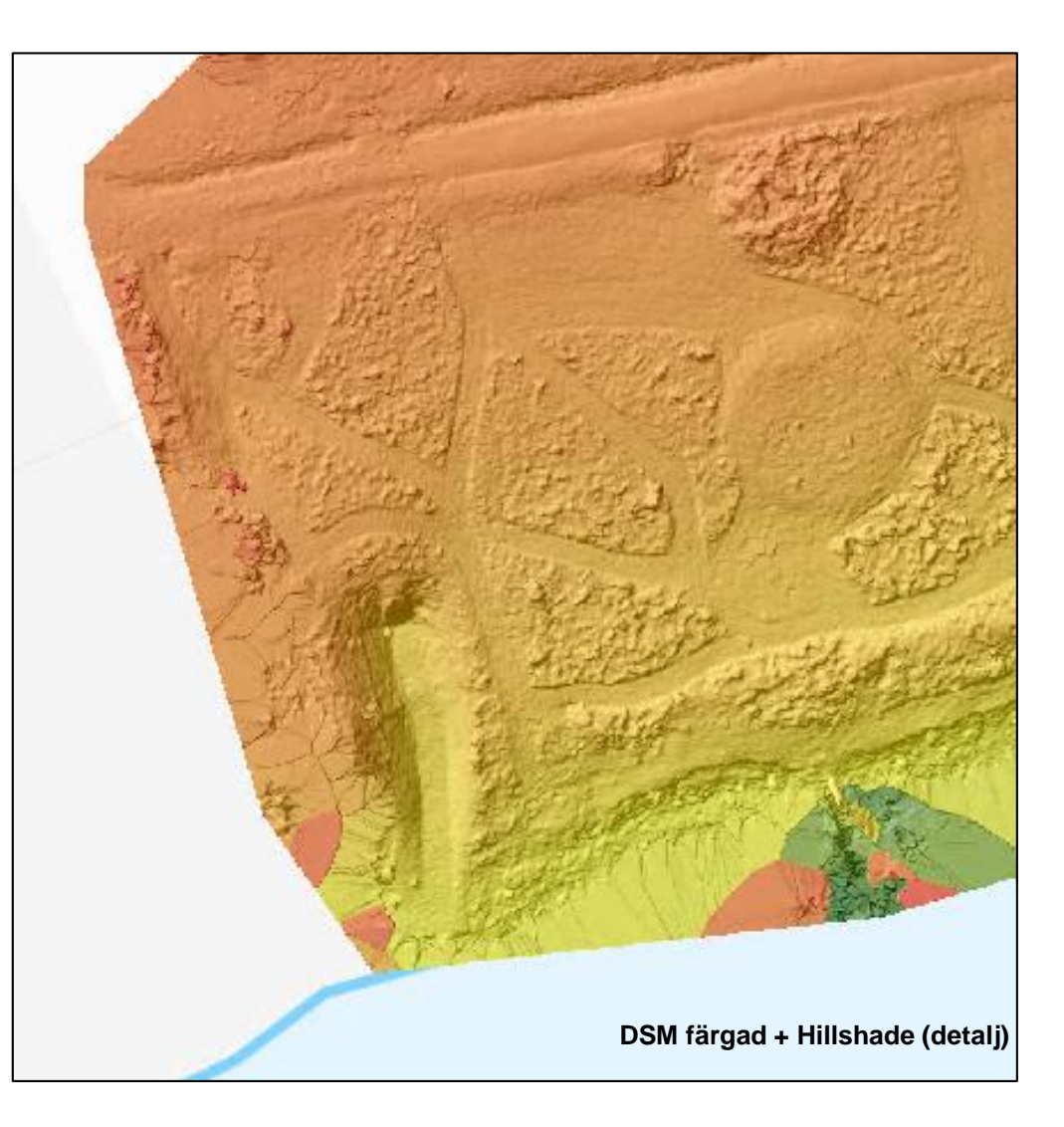

## **3D products (medium resolution set in processing options)**

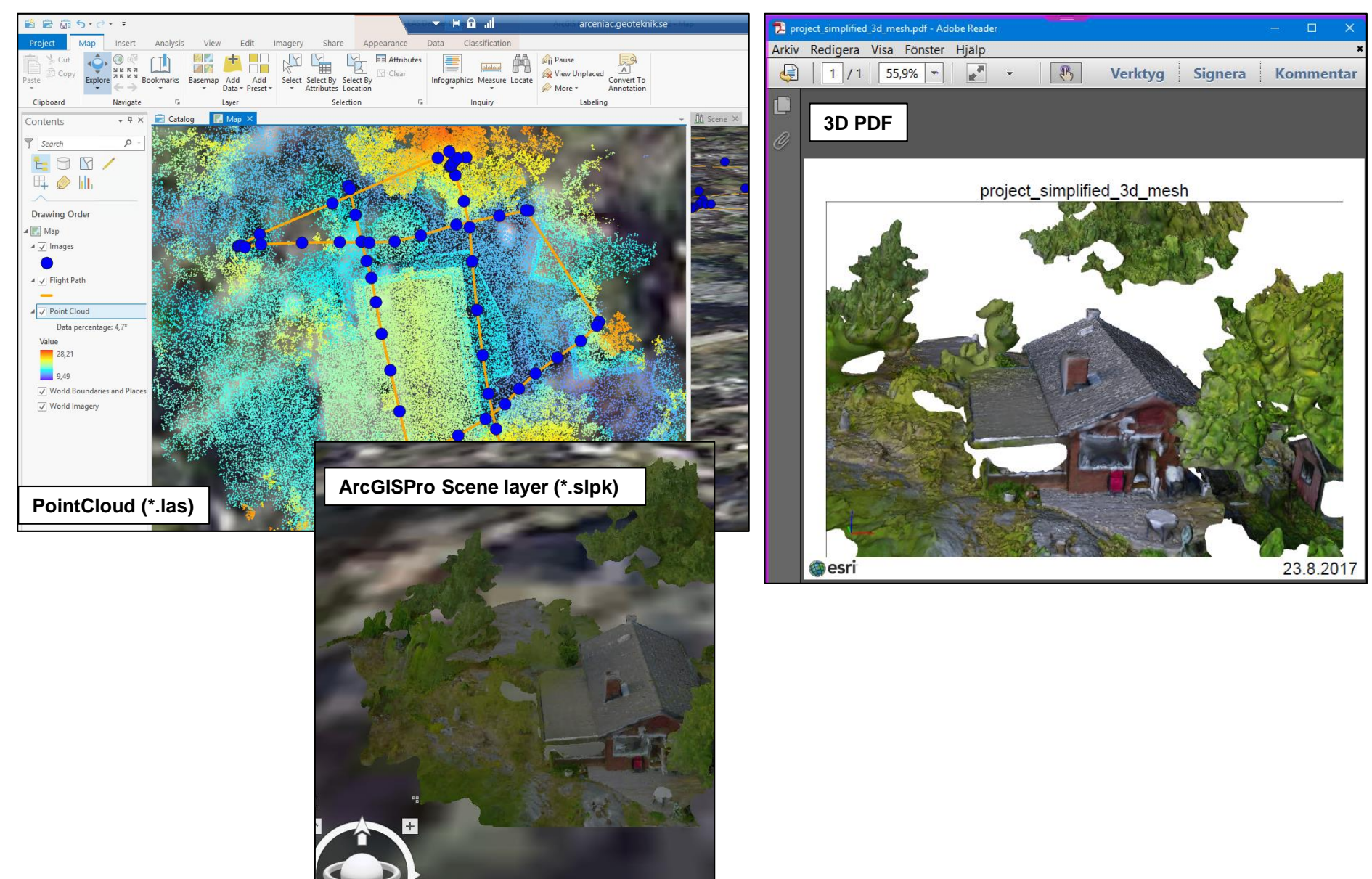

17